THE CITY SCHOOL FOR GIRLS

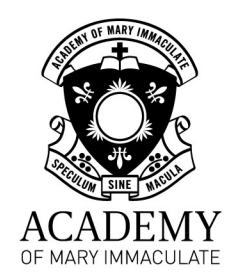

# COMPASS GUIDE – HOW TO

# ACCESS SUBJECT INFORMATION

 $\ddot{\phantom{a}}$ 

#### Contents

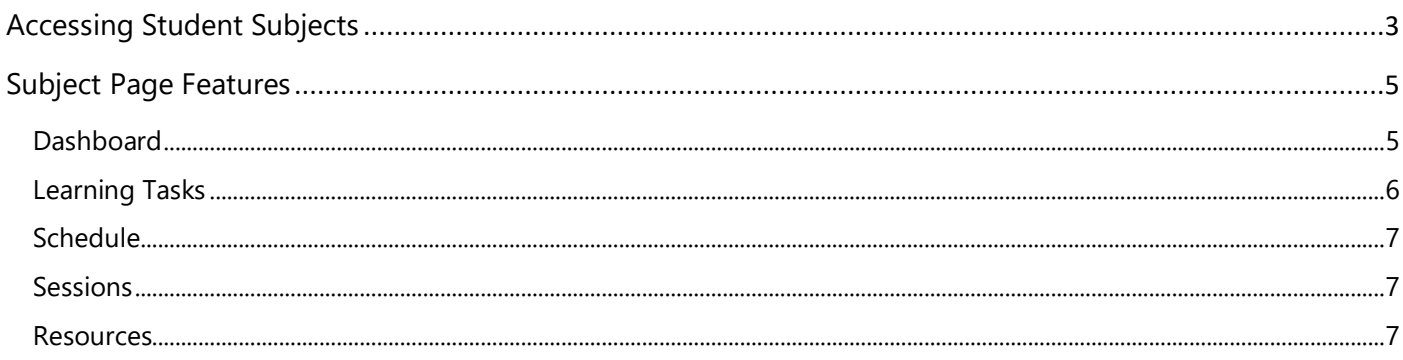

## <span id="page-2-0"></span>Accessing Student Subjects

1. From the homepage click on Profile

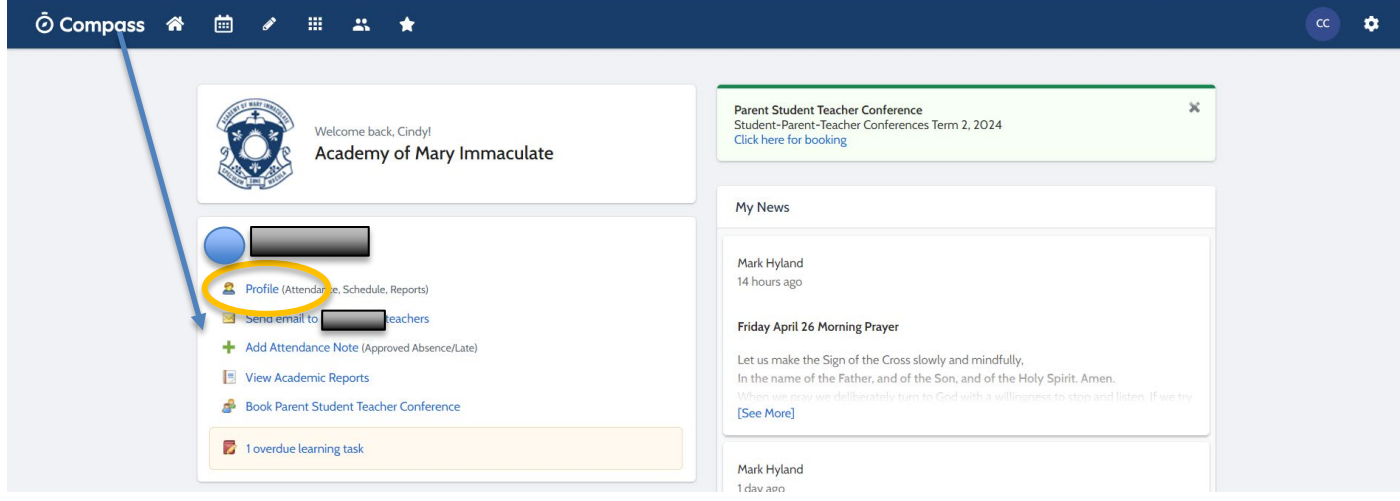

You are now on the student's dashboard where you can access the schedule, Learning Tasks, Attendance and Reports.

- 2. Click on ScheduleStudent: Active Dashboard Schedule .<br>earning Tasks Attendance Reports Insights Student: **Today's Attendance:** Contact v + Add v Friday, 26 April 2024 Saturday, 27 April 2024 Sunday, 28 April 2024 8am 8:00: No classes running - TTIL - JS 8am 8am 9am 9am 9am 10am 10am  $10am$  $11am$ 11am  $11am$ 12pm 12pm 12pm
- 

On the schedule you can see the lessons for the day along with any events or learning tasks that have been added in.

3. To see information about a particular subject click on one of the lessons for that subject.

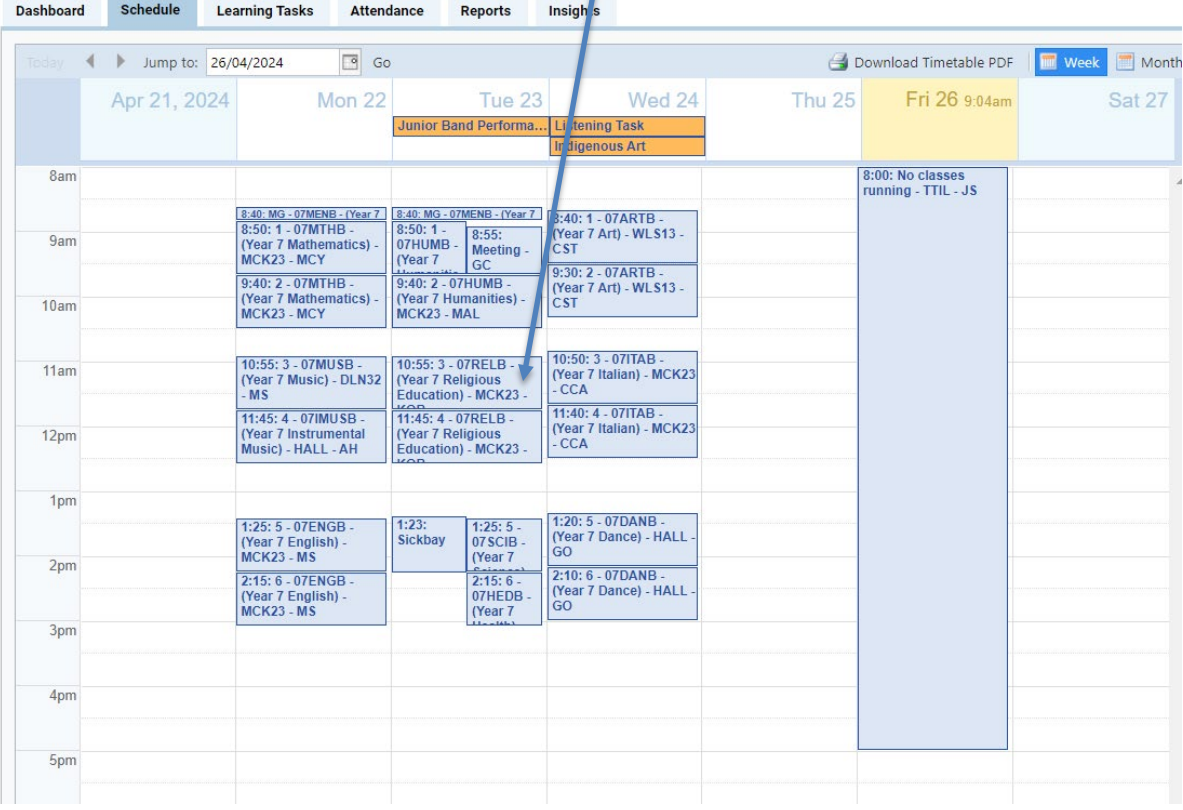

You are now on the subject page for that lesson which has several features described in the next section.

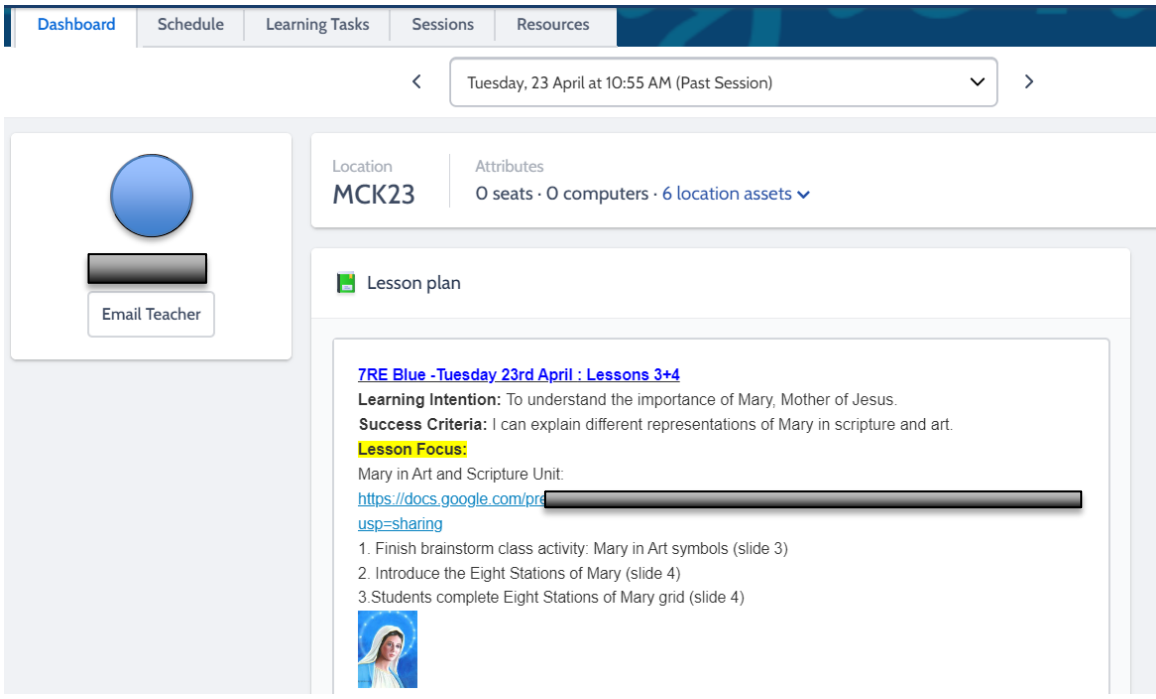

### <span id="page-4-0"></span>Subject Page Features

#### <span id="page-4-1"></span>Dashboard

You are able to see the lesson plan (note: teachers do not repeat lesson plans for double lessons, they will only occur in the first lesson of the double)

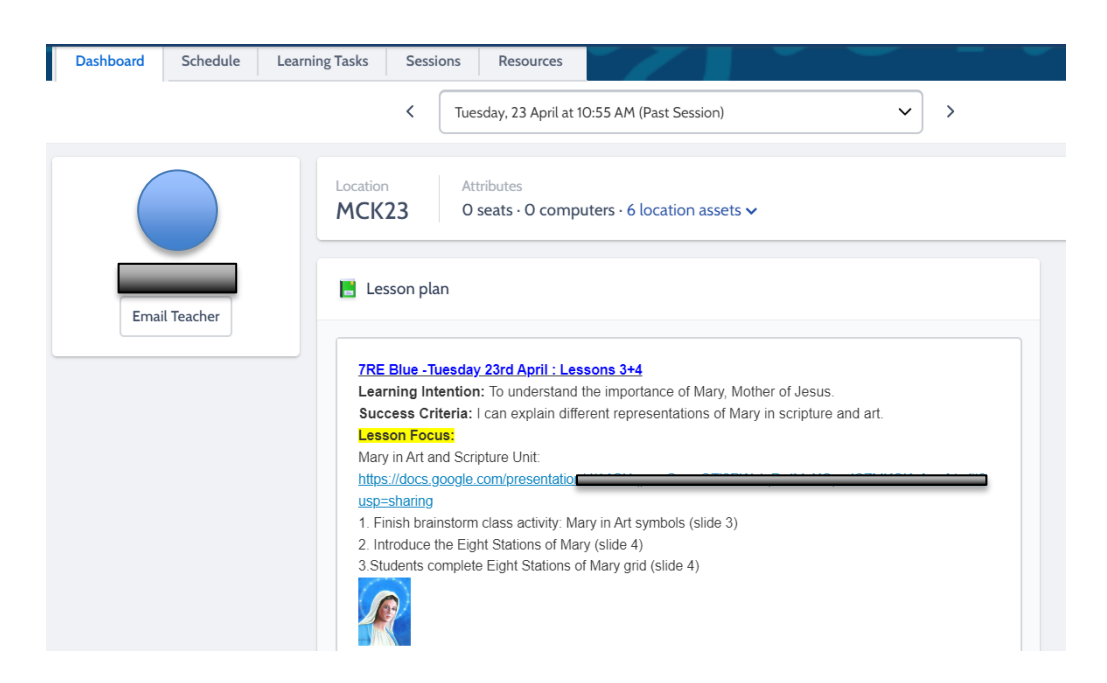

You may also see the class newsfeed if it is used.

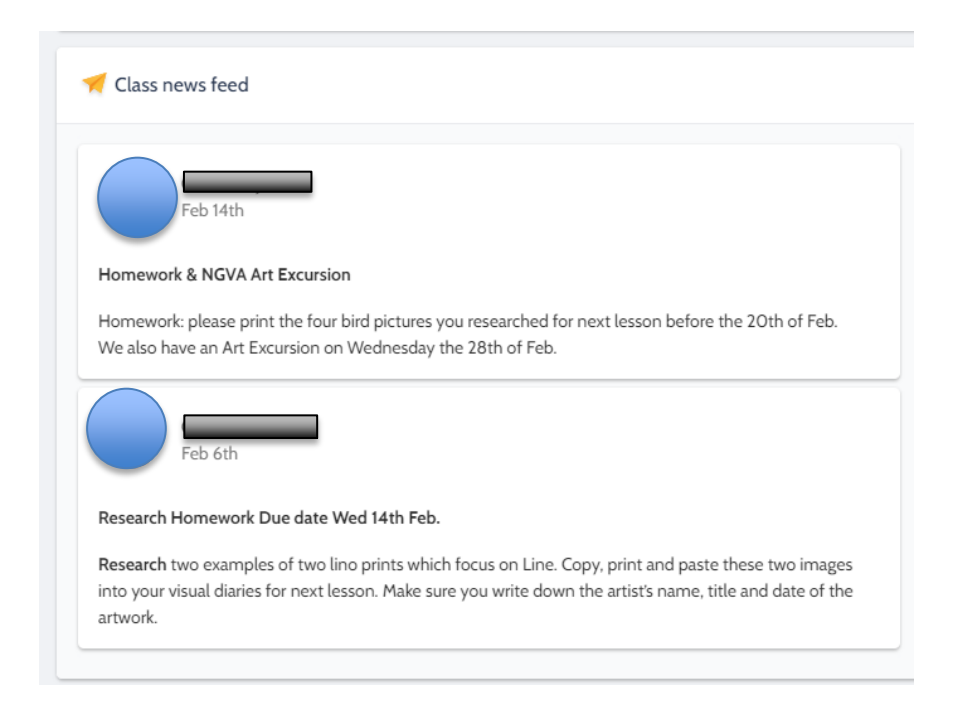

### <span id="page-5-0"></span>Learning Tasks

You can see the Learning Tasks, some Learning Tasks will have due dates. If so, they appear on the student's schedule.

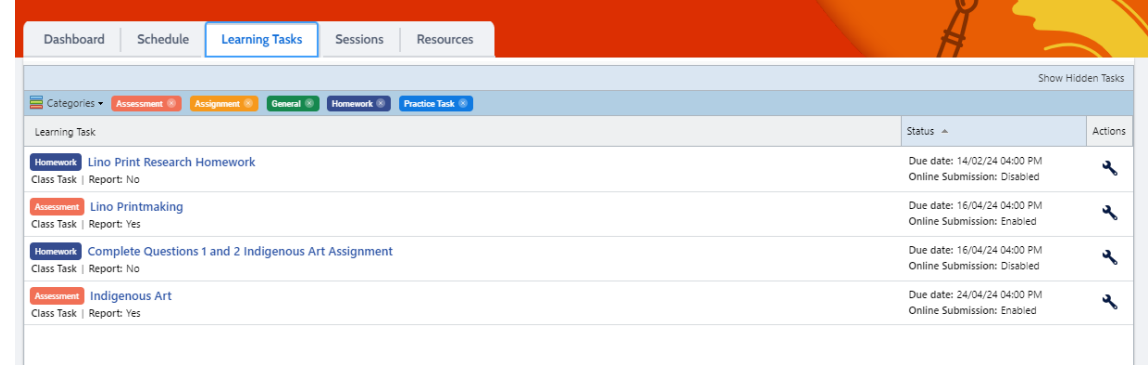

Clicking on the name of the Learning Task opens up the task – you can see the details about the task.

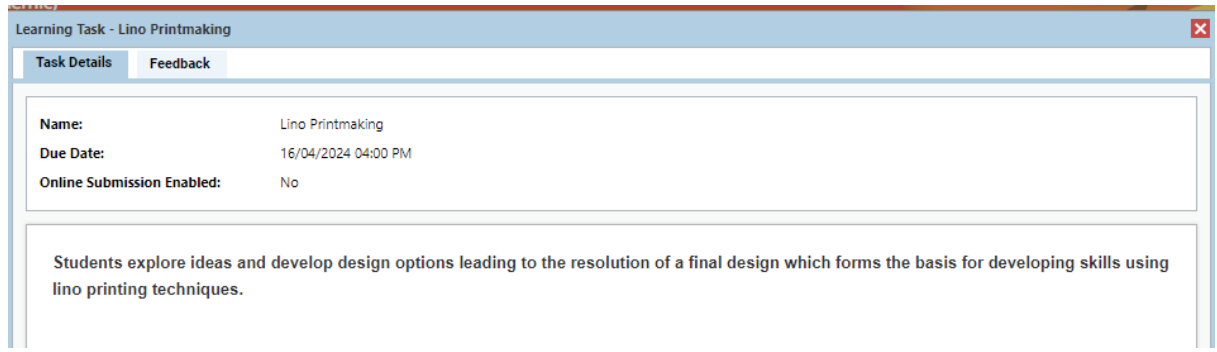

The feedback tab gives the score, any teacher feedback and in some cases a rubric.

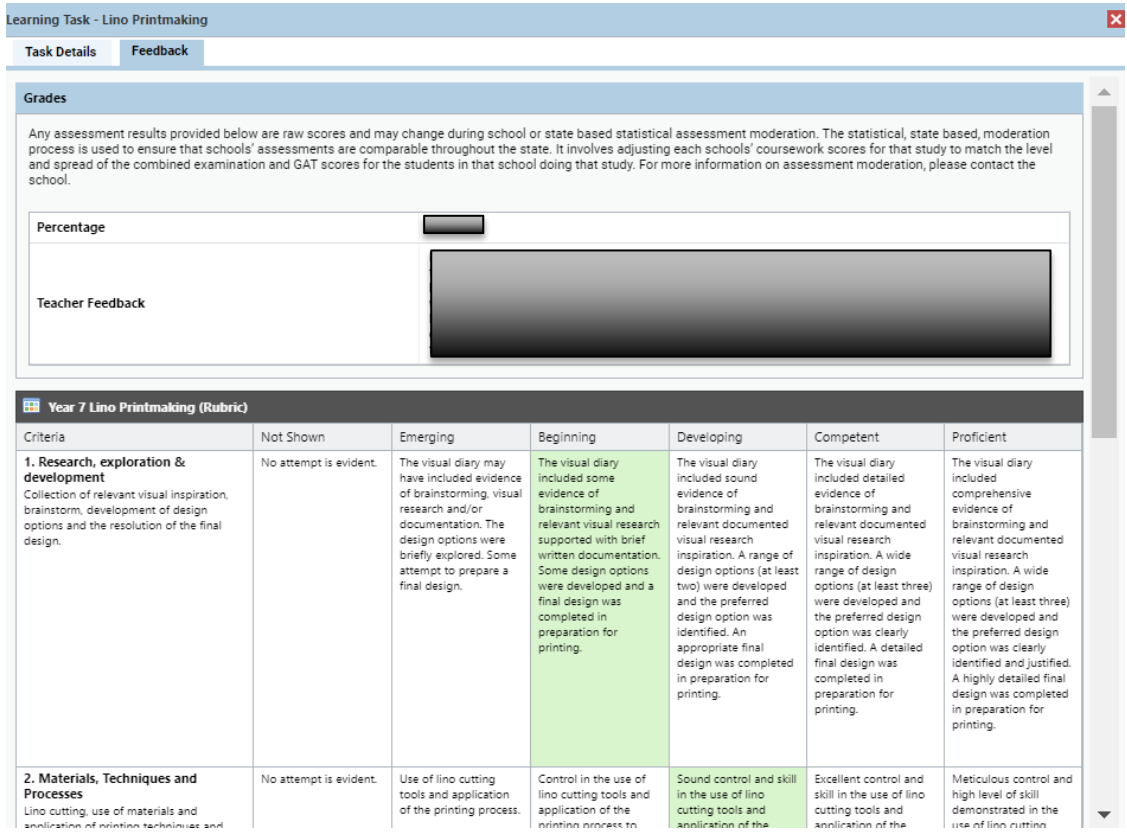

#### <span id="page-6-0"></span>Schedule

You can see the individual timetable for that subject.

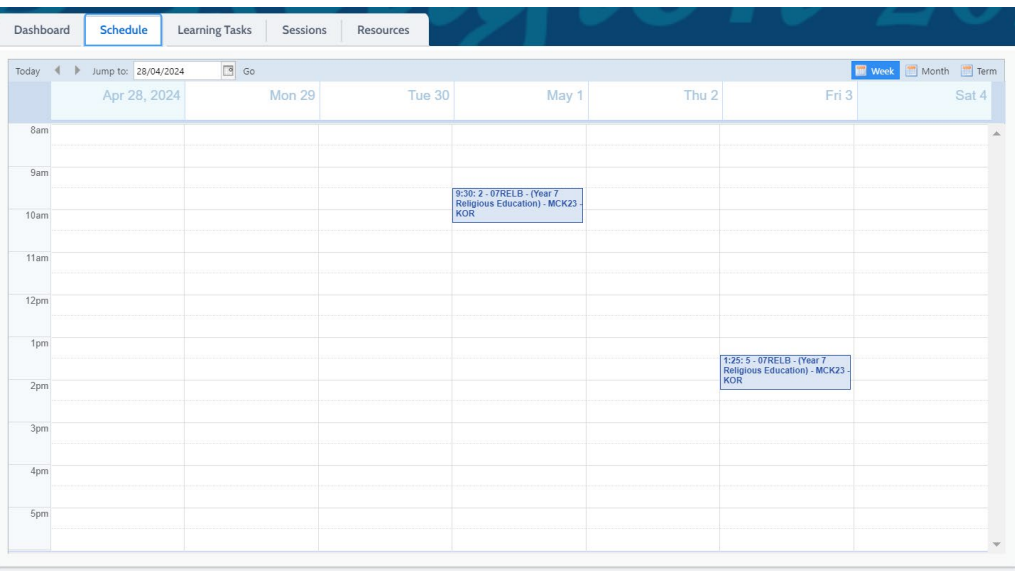

#### <span id="page-6-1"></span>Sessions

This is a list of all sessions (not very helpful)

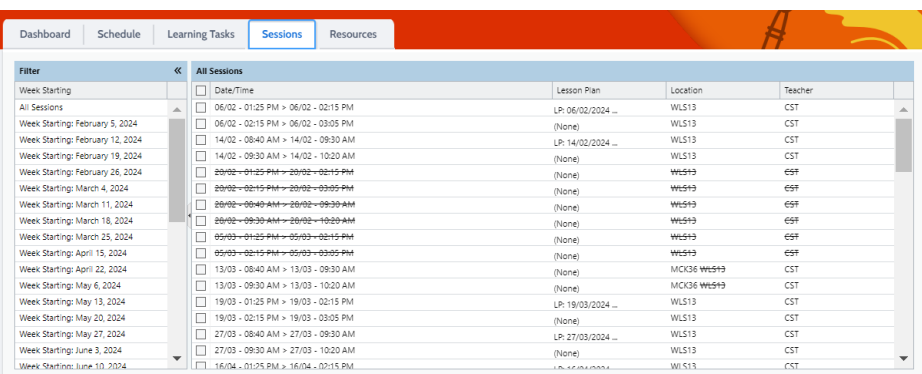

#### <span id="page-6-2"></span>**Resources**

The resources tab shows the resources that are shared with students and parents for the subject. Often the resources are only made available to staff and students rather than to parents.

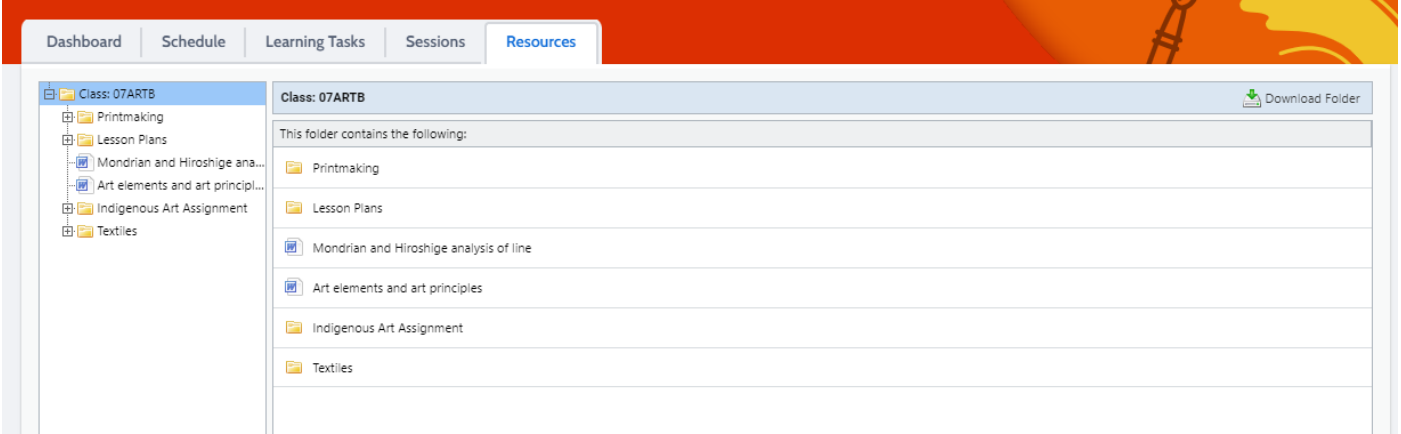